# **DNCL**の**Web**上での実行環境の開発

# 中西 渉1,a)

概要:大学入試センター試験「情報関係基礎」で用いられるプログラミング言語 DNCL の実行環境として PEN や PenFlowchart が使われてきたが,インストールが必要なことや,Java のランタイムライブラリを 必要とすることなどが,利用の妨げとなるケースがある.そこで Web ブラウザで使えるような実行環境を JavaScript で開発することによって、広く利用できる状況を作ろうと考えている. まだ完成には遠いが, 現状を公開することによって今後の開発方針を考えたい.

キーワード:プログラミング教育, DNCL, JavaScript, HTML5

# **Development of DNCL's Execution Environment on the Web**

WATARU NAKANIS $H<sup>1,a</sup>$ 

Abstract: PEN and PenFlowchart have been used as the execution environment of DNCL, but it is necessary to install it and Java runtime library. That sometimes hinder to use it. Therefore, by developing an execution environment that can be used in a Web browser with JavaScript, I am planning to create a widely available situation. Although it is still far from completion, I would like to think about the future development policy by publishing the current situation.

*Keywords:* Education of programming, DNCL, JavaScript, HTML5

# **1.** はじめに

学校現場はプログラミング導入に向けて試行錯誤してい る.平成 32 年度から施行される小学校の学習指導要領 [1] では,総則において「児童がプログラミングを体験しなが ら,コンピュータに意図した処理を行わせるために必要な 論理的思考力を身に付けるための学習活動」を計画的に実 施することが求められている.高校の学習指導要領はまだ 成文化されていないが,中教審答申 [2] によれば,今まで 「社会と情報」「情報の科学」から選択必履修であったもの が,共通必履修科目「情報 I」となり,その中でプログラ ミングが扱われるとされているので,全高校生が情報科で プログラミングに触れることになる.そういった状況の変 化に対応するため,適したプログラミング学習環境を模索

している様子が見受けられる.

プログラミング学習のための言語としてさまざまなも のがあるが,筆者は大学入試センター試験「情報関係基 礎」で用いられている擬似言語 DNCL [3] に着目している. DNCL の実行環境としては PEN[4] や PenFlowchart[5] が 使われている.しかし,これらはともに Java のランタイム ライブラリを必要とするし,実行ファイルをインストール しなくてはいけない(圧縮ファイルを展開するだけではあ るが). 昨今 Java の不具合が多く見受けられることから. Java をインストールすることが敬遠されることもある.

そこで,筆者はウェブブラウザ上で DNCL を実行でき る環境(以下「本システム」と表記する)の開発に着手し た.本稿では本システムの概要について述べる.

# **2.** 先行研究

#### **2.1 DNCL** の実行環境

前述した通り,DNCL の実行環境としては PEN や Pen-

<sup>1</sup> 名古屋高等学校

Nagoya Senior High School

a) watayan@meigaku.ac.jp

Flowchart が使われている.PEN は大阪学院大学情報学 部西田研究室と大阪市立大学大学院創造都市研究科松浦研 究室の共同プロジェクトとして開発されている、初学者向 けプログラミング学習環境である.単にプログラムの実行 ができるだけでなく,入力支援ボタンや自動インデントな どのプログラム入力支援機能や,実行速度調整やステップ 実行などの実行制御機能を備えている.PenFlowchart は フローチャートを作ることでプログラムを生成する機能を PEN に付け加えたものである.

また,山藤は DNCL の実行環境を Ruby で実装したが [6], 広く公開されている様子ではないと思われる.

#### **2.2 Web** ブラウザ上のプログラミング学習環境

Bit Arrow[7][8] は Web ブラウザから利用できるプログ ラミング学習環境であり,JavaScript,ドリトル,簡易 C に対応している.作成したプログラムはサーバ上に保存さ れ,容易に実行結果を確認することができる.これは非常 に優れたシステムであり,もし Bit Arrow が DNCL をサ ポートすることになれば本システムは不要かもしれない と考えている. ただし本システムには、必要なファイルを Web サーバに置くだけで環境が整うという簡便さがある.

Scratch は校種を問わず広く用いられている. 現在公開 されている Scratch2.0 は Flash アプリケーションであり, Java 同様 Flash のランタイムを利用することに抵抗がある 人も多いが, Scratch3.0 は HTML5 のアプリケーションと して開発される予定だということである [9].

PEN も 2009 年に Web ブラウザ上で実行できるように Java アプレット版を提供したが、2014 年には対応を終了 している.

### **3.** 本システムについて

#### **3.1** 概要

本システムは JavaScript のみで実装した DNCL の実行環 境である.そのため,Web サーバでデータベースや PHP, CGI などの設定をすることなく,必要なファイルを配置す るだけでプログラミング学習環境を用意することができる.

現在発行されている高校の情報の教科書では DNCL を 用いているものはないので,高校でこれを用いた実習を行 うためには独自にテキストを用意する必要がある.筆者は 勤務校で作成したテキストを Web で公開している.

大学入試センター試験「情報関係基礎」では選択問題に DNCL を用いたプログラミングがあるので,その問題演習 に使うといった用途も考えられる.しかし 3.3 に述べるよ うに,DNCL には完全に準拠していないため、一部書き換 えて対応する必要がある.

#### **3.2** 開発

DNCL のプログラムの構文解析には Jison[10] で作成し

たパーサを用いている.Jison は JavaScript で使用できる パーサを生成するパーサジェネレータであり,文法定義 ファイルの構文などいろいろな点で Bison に似ている. 実 際,筆者が Jison の使い方を調べるために参考にした書籍 は [11] である.

開発は ES2015 で行っているが,そのままだと Internet Explorer 11 などのブラウザでは作動しないので, Babel で ES5 にトランスパイルしている.

#### **3.3 DNCL** への準拠

本システムは大学入試センターが示した DNCL の仕様 よりも, むしろ PEN においてそれを拡張した xDNCL の 仕様 [12] にしたがっている.純粋な DNCL では「入力」 が定義されていないし,LOOP~UNTIL 型のループもな いので,それらを備えた xDNCL を使った方がプログラ ミング学習を行う上で自由度が高いと考えているからで ある. ただし, いくつかの点で xDNCL の通りではなく, PenFlowchart で加えた変更を踏襲している.具体的には, 入力を「《変数》← input()」でなく「《変数》を入力する」 にしていること,「そうでなくもし」(else-if に相当する) をサポートしていないことである.

DNCL では変数宣言は本来不要であり,変数に値を代入 することで初期化されることになっている.PEN では設 定ファイルで変数宣言の要・不要を切り替えることができ る (PenFlowchart は変数宣言必須で変更できない \*1). 本 システムは現状では変数宣言が必要だとしているが、設定 ファイルを置くことによって動作を変えられるようにする べきだろうと考えている.

JavaScript は変数の数値型に整数・実数の区別がなく, DNCL の仕様にもその違いの扱いについては明確な記述が ない.しかし本システムではすべての値が型情報とともに 扱われるようにし,整数どうしのわり算では余りを切り捨 てるなどの処理をしている.そのため,たとえば 11.0/2\*2 は 11.0 であるが,11/2\*2 は 10 になるし,整数の計算は実 数の計算よりも小さい値でオーバーフローする.

既に述べたように,「情報関係基礎」のプログラミングの 演習を行うためには本システムが DNCL に完全には準拠 していない点に注意しなくてはいけない。たとえば「そう でなくもし」は平成 27 年度の本試験のプログラムに使わ れており,これを避けるには「もし」のネストを一段深く する必要がある.

#### **3.4** 実行画面

Microsoft Edge で本システムを実行したときの画面を 図 **1** に示す.左側のテキストエリアがプログラム編集用, 右側が実行結果表示用である.

<sup>\*1</sup> インストールを簡単にするために,実行ファイルだけで動くよう にしたためである.

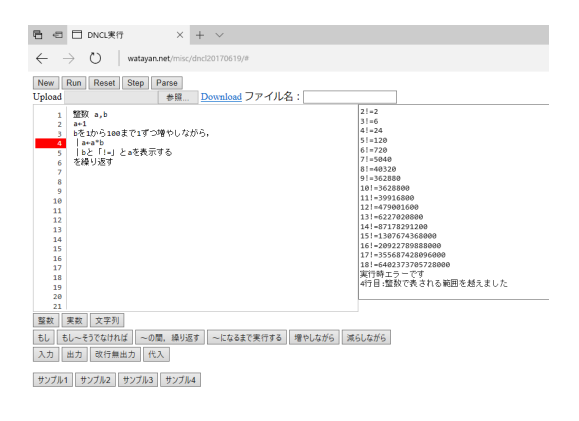

図 **1** スナップショット **Fig. 1** Snapshot

Parse ボタンで構文解析結果の表示 \*2, Run ボタンで実 行, Reset ボタンで実行結果の初期化, Step ボタンで(不 完全ながら)ステップ実行を行う.

作成したプログラムは Download でローカルマシンにダ ウンロードして保存したり,ローカルマシンにあるプログ ラムを Upload で読み込ませたりすることができる.

画面下部のボタンは PEN の入力支援ボタンにあたるも のであり、分岐やループで用いる構文を入力できる. ボタ ンで入力されたプログラムは変数や値にあたる部分が「《変 数》」「《値》」となっているが,これをクリックすれば選択 状態になるのですぐに入力ができる. また、インデントも ある程度は自動的に行えるようになっている.

#### **3.5** 動作確認

いくつかのブラウザで本システムの動作確認を行った. 結果を表 **1** に示す(○は正常に動作した,△はプログラム の実行はできたがダウンロードができなかったことをそれ ぞれ表す).

## **4.** おわりに

本システムは開発を始めてまだ半年であり,多くの点で PEN に及んでいない. たとえば

- *•* 実行制御(実行中の変数の値表示,実行速度調整,一 時停止など)
- *•* 設定変更(変数宣言の必要・不必要の切り替えなど)
- *•* 関数・手続きの作成
- *•* グラフィック,ファイル I/O

などが未実装であるし,入力支援機能もまだ中途半端であ る.また,PenFlowchart にある,フローチャートとプログ ラムの変換も未着手である.今後,それらの要素を取捨選 択して実装を進めたいと考えている.

また本システムに良い名前をつけたい. これは PEN にフ ローチャートを付け加えたソフトウェアに 'PenFlowchart'

表 **1** 動作確認 **Table 1** Operation check

| ΟS                      | ブラウザ                 |            |
|-------------------------|----------------------|------------|
| Windows 10              | Internet Explorer 11 | Ο          |
|                         | Microsoft Edge       | ∩          |
|                         | Google Chrome        | ∩          |
|                         | Mozilla Firefox      | ◯          |
| Windows 7               | Internet Explorer 11 | ○          |
|                         | Google Chrome        | ○          |
| MacOS Sierra            | Safari               | ○          |
| Debian GNU/Linux jessie | Google Chrome        | ○          |
|                         | Mozilla Firefox      | $\bigcirc$ |
|                         | Konqueror            | Λ          |
| Google Chrome OS        | Google Chrome        | ○          |
| Android 7.0.0           | Google Chrome        | Λ          |
| Android 6.0.1           | Google Chrome        | ∩          |
| iOS 10.3.1              | Safari               |            |

という安直で長い名前をつけてしまったことへの反省によ るものである.

#### 参考文献

- [1] 文 部 科 学 省:学 習 指 導 要 領 等 ,( オ ン ラ イ ン ), 入 手 先 *⟨*http://www.mext.go.jp/a menu/shotou/newcs/1384661.htm*⟩* (参照 2017-05-24).
- [2] 文部科学省:幼稚園、小学校、中学校、高等学校及び特別 支援学校の学習指導要領等の改善及び必要な方策等につ いて (答申) (2016).
- [3] 独立行政法人大学入試センター:センター試験用手順 記述標準言語 (DNCL) の説明,(オンライン),入手先 *⟨*http://www.dnc.ac.jp/albums/abm.php?f=abm00004841.pdf &n=H23 dncl.pdf*⟩* (2011).
- [4] 中村亮太,西田知博,松浦敏雄:初学者向けプロ グラミング学習環境 PEN, (オンライン), 入手先 *⟨*http://www.media.osaka-cu.ac.jp/PEN/*⟩* (参照 2017-  $(05-24)$ .
- [5] 中西 渉:自作プログラム,(オンライン),入手先 *⟨*http://watayan.net/prog/*⟩* (参照 2017-05-24).
- [6] 山藤 唯:大 学 入試 セ ン タ ー DNCL の実 行 環 境 の 開発,九州工業大学卒業論文, (オンライン),入 手 先 *⟨*http://www.melt.kyutech.ac.jp/2011 santou.pdf*⟩* (2011).
- [7] 兼宗 進,並木美太郎,長 慎也:オンラインプログラ ミング環境 ビットアロー (Bit Arrow),(オンライン), 入手先 *⟨*http://bitarrow.eplang.jp*⟩* (参照 2017-05-24).
- [8] 長島和平,長 慎也,間辺広樹,兼宗 進,並木美太 郎:Web ブラウザを用いたプログラミング学習支援環境 Bit Arrow の設計と評価,情報処理学会研究報告 コン ピュータと教育 (CE),Vol. 2017-CE-138, No. 2 (2017).
- [9] : Scratch 3.0, MIT Media Lab. (online), available from *⟨*https://wiki.scratch.mit.edu/wiki/Scratch 3.0*⟩* (accessed 2017-05-24).
- [10] Carter, Z.: Jison, (online), available from *⟨*https://github.com/zaach/jison*⟩* (accessed 2017- 05-24).
- [11] Donnelly, C., Stallman, R. M., 石川直太(翻訳): Bison 入門, アスキー (1999).
- $[12]$  中村亮太,西田知博,松浦敏雄: xDNCL 仕様書, ( オ ン ラ イ ン ),入 手 先 *⟨*http://www.media.osakacu.ac.jp/PEN/#!manual/xdncl.md*⟩* (参照 2017-05-24).

<sup>\*2</sup> これは開発中だからデバッグのためにつけてあるものであり, 必 要がなくなれば除去する予定である.